# SIP as RTMP 4

# Пример захвата потока с SIP, захвата RTMP-потока с другого сервера, микширования потоков и ретрансляции результата на RTMP-сервер

Данный пример показывает, как можно сделать вызов на SIP, получить от SIP стороны аудио и видео трафик, захватить RTMP-поток с другого сервера, смикшировать аудиопотоки, добавить их к звонку и затем перенаправить полученный поток на RTMP-сервер

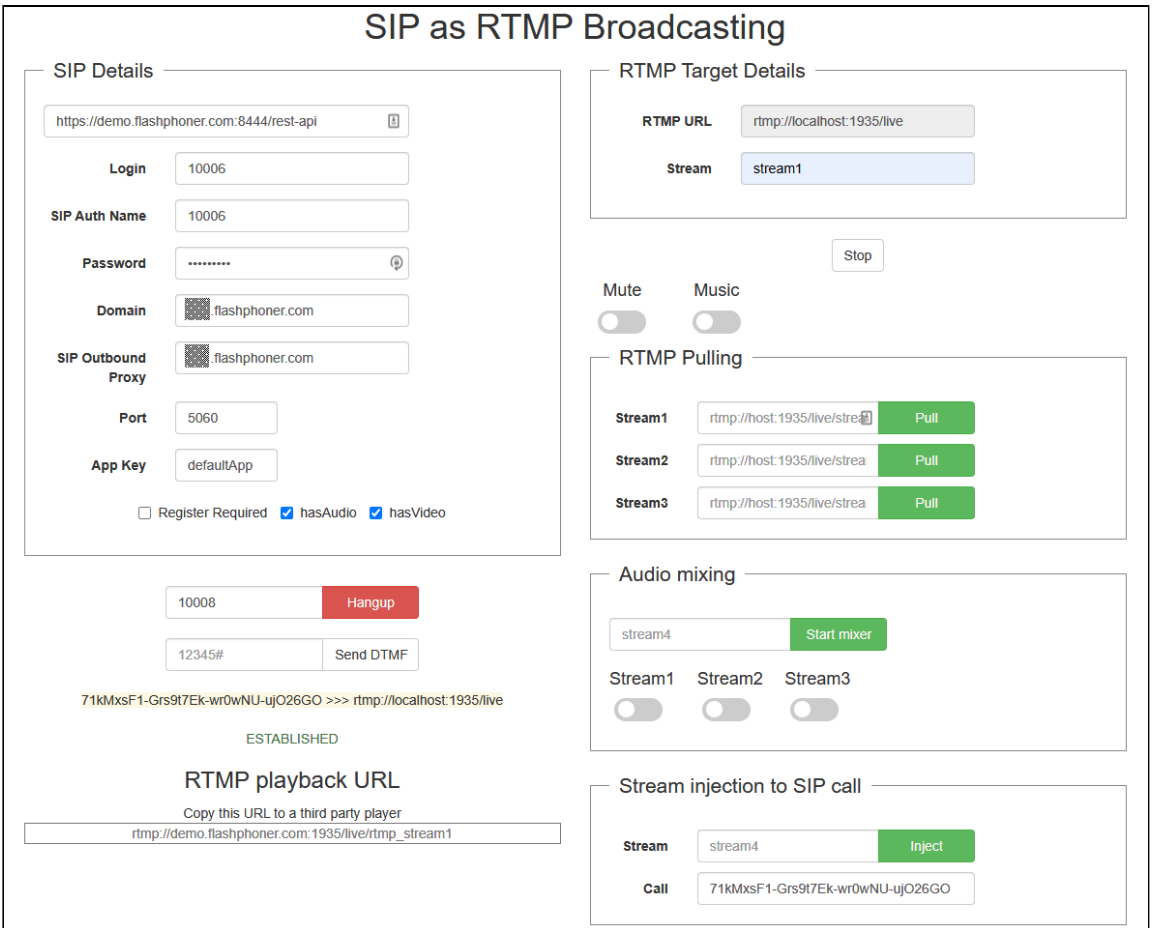

# Код примера

Пример представляет собой REST-клиента, написанного на JavaScript и находится по следующему пути:

*/usr/local/FlashphonerWebCallServer/client2/examples/demo/sip/sip-as-rtmp-4*

- $\cdot$  sip-as-rtmp-4.js скрипт, обеспечивающий REST вызовы на WCS-сервер
- sip-as-rtmp-4.html страница примера

Тестировать данный пример можно по следующему адресу:

*https://host:8888/client2/examples/demo/sip/sip-as-rtmp-4/sip-as-rtmp-4.html*

Здесь host - адрес WCS-сервера.

# Работа с кодом примера

Для разбора кода возьмем версию файла sip-as-rtmp-4.js с хешем ecbadc3 , которая находится [здесь](https://github.com/flashphoner/flashphoner_client/blob/a50755e29880257c90aef69bcaac7843236e3ad0/examples/demo/sip/sip-as-rtmp-4/sip-as-rtmp-4.js) и доступна для скачивания в соответствующей сборке [2.0.212](https://flashphoner.com/downloads/builds/flashphoner_client/wcs_api-2.0/flashphoner-api-2.0.212-ecbadc3d0850a638ae9eb784708539780a1ffbef.tar.gz)

# 1. Отправка REST / HTTP - запросов

#### [code](https://github.com/flashphoner/flashphoner_client/blob/a50755e29880257c90aef69bcaac7843236e3ad0/examples/demo/sip/sip-as-rtmp-4/sip-as-rtmp-4.js#L715)

Отправка происходит методом POST с ContentType: application/json AJAX запросом с использованием фреймворка jquery.

```
function sendREST(url, data, successHandler, errorHandler) {
   console.info("url: " + url);
   console.info("data: " + data);
   $.ajax({
       url: url,
       beforeSend: function ( xhr ) {
           xhr.overrideMimeType( "text/plain;" );
       type: 'POST',
       contentType: 'application/json',
       data: data,
       success: (successHandler === undefined) ? handleAjaxSuccess :
successHandler,
       error: (errorHandler === undefined) ? handleAjaxError : errorHandler
   });
}
```
### 2. Создание исходящего звонка при помощи REST-запроса

#### /call/startup

[code](https://github.com/flashphoner/flashphoner_client/blob/a50755e29880257c90aef69bcaac7843236e3ad0/examples/demo/sip/sip-as-rtmp-4/sip-as-rtmp-4.js#L331)

Из текстовых форм собираются данные для установки соединения и звонка

#### ( RESTCall )

```
var url = field("restUrl") + "/call/startup";
callId = generateCallID();
$("#sipCallId").val(callId);
var RESTCall = \{\}:
RESTCall.toStream = field("rtmpStream");
RESTCall.hasAudio = field("hasAudio");
RESTCall.hasVideo = field("hasVideo");
RESTCall.callId = callId;
RESTCall.sipLogin = field("sipLogin");
RESTCall.sipAuthenticationName = field("sipAuthenticationName");
RESTCall.sipPassword = field("sipPassword");
RESTCall.sipPort = field("sipPort");
RESTCall.sipDomain = field("sipDomain");
RESTCall.sipOutboundProxy = field("sipOutboundProxy");
RESTCall.appKey = field("appKey");
RESTCall.sipRegisterRequired = field("sipRegisterRequired");
for (var key in RESTCall) {
 setCookie(key, RESTCall[key]);
RESTCall.callee = field("callee");
var data = JSON.stringify(RESTCall);
sendREST(url, data);
startCheckCallStatus();
```
### 3. Захват RTMP-потока с другого сервера запросом /pull/rtmp/pull

[code](https://github.com/flashphoner/flashphoner_client/blob/a50755e29880257c90aef69bcaac7843236e3ad0/examples/demo/sip/sip-as-rtmp-4/sip-as-rtmp-4.js#L273)

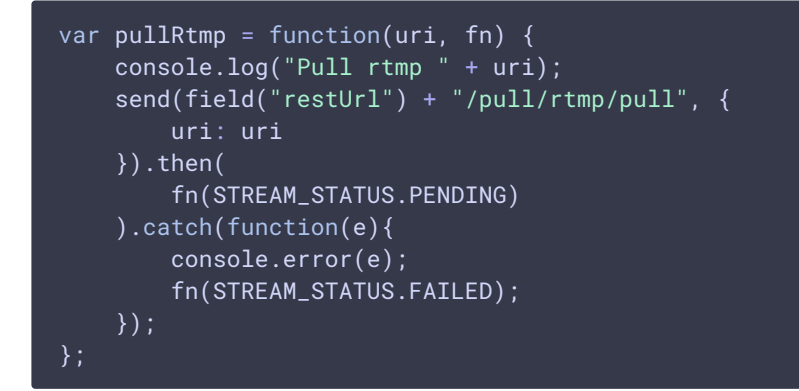

### 4. Остановка захвата RTMP-потока с другого сервера запросом

/pull/rtmp/terminate

```
var terminateRtmp = function(uri, fn) {
   console.log("Terminate rtmp " + uri);
```
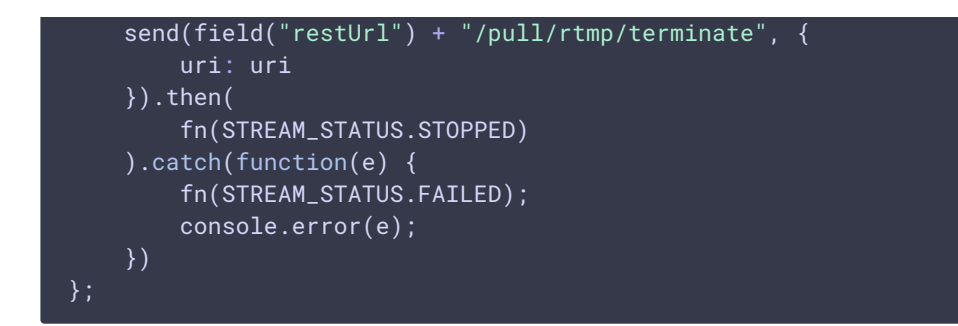

5. Запуск микшера запросом /mixer/startup

[code](https://github.com/flashphoner/flashphoner_client/blob/a50755e29880257c90aef69bcaac7843236e3ad0/examples/demo/sip/sip-as-rtmp-4/sip-as-rtmp-4.js#L297)

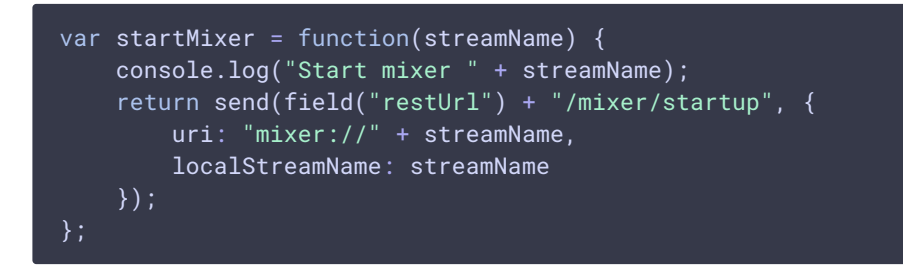

6. Остановка микшера запросом /mixer/terminate

[code](https://github.com/flashphoner/flashphoner_client/blob/a50755e29880257c90aef69bcaac7843236e3ad0/examples/demo/sip/sip-as-rtmp-4/sip-as-rtmp-4.js#L305)

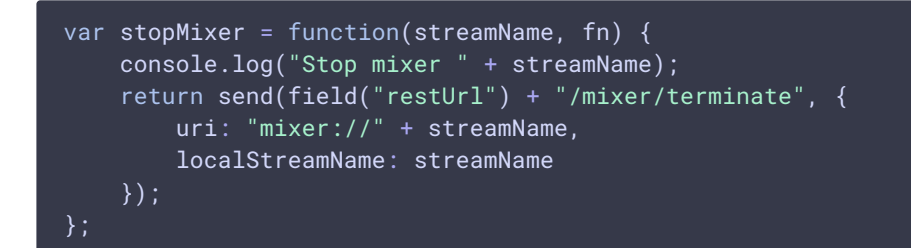

7. Добавление/удаление потоков в микшер запросами /mixer/add и /mixer/remove

```
if ($(ctx).is(':checked')) {
        send(field("restUrl") + "/mixer/add", {
           uri: "mixer://" + mixerStream,
           localStreamName: mixerStream,
            remoteStreamName: stream
        }).then(function(){
            console.log("added");
        });
    } else {
```

```
send(field("restUrl") + "/mixer/remove", {
    uri: "mixer://" + mixerStream,
    localStreamName: mixerStream,
    remoteStreamName: stream
}).then(function(){
    console.log("removed");
});
```
# 8. Добавление выходного потока микшера в звонок запросом

## /call/inject

[code](https://github.com/flashphoner/flashphoner_client/blob/a50755e29880257c90aef69bcaac7843236e3ad0/examples/demo/sip/sip-as-rtmp-4/sip-as-rtmp-4.js#L252)

```
function injectStreamBtn(ctx) {
   var streamName = $("#injectStream") .val();
   if (!streamName) {
       $("#injectStream").parent().addClass('has-error');
        return false;
   var $that = $(ctx);send(field("restUrl") + "/call/inject_stream", {
       callId: $("#sipCallId").val(),
       streamName: streamName
    }).then(function(){
       $that.removeClass('btn-success').addClass('btn-danger');
       $that.parents().closest('.input-
group').children('input').attr('disabled', true);
    }).catch(function() {
        $that.removeClass('btn-danger').addClass('btn-success');
        $that.parents().closest('.input-
group').children('input').attr('disabled', false);
   });
```
### 9. Ретрансляция звонка на RTMP-сервер в поток запросом

#### /push/startup

```
function startRtmpStream() {
   if (!rtmpStreamStarted) {
       rtmpStreamStarted = true;
        var url = field("restUrl") + "/push/startup";
       var RESTObj = \{\};
       var options = \{\}:
        if ($("#mute").is(':checked')) {
            options.action = "mute";
        } else if ($("#music").is(':checked')) {
            options.action = "sound_on";
            options.soundFile = "sample.wav";
```
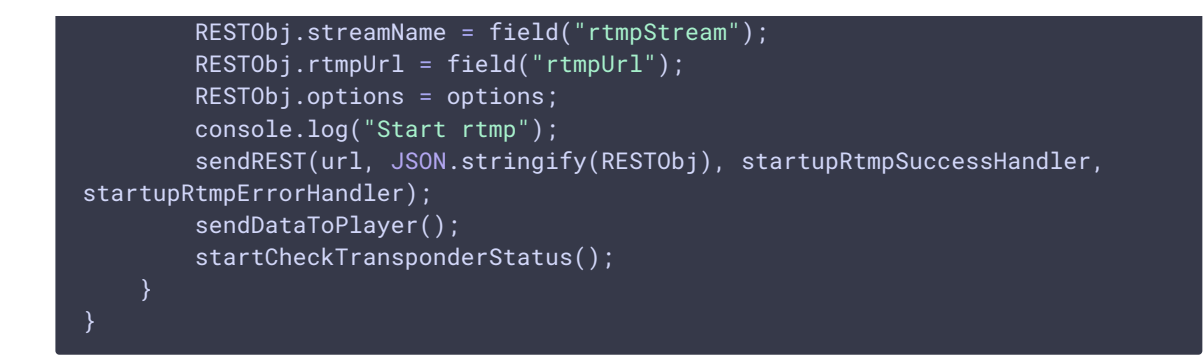

10. Включение/отключение звука ретранслируемого RTMP-потока.

```
code
```
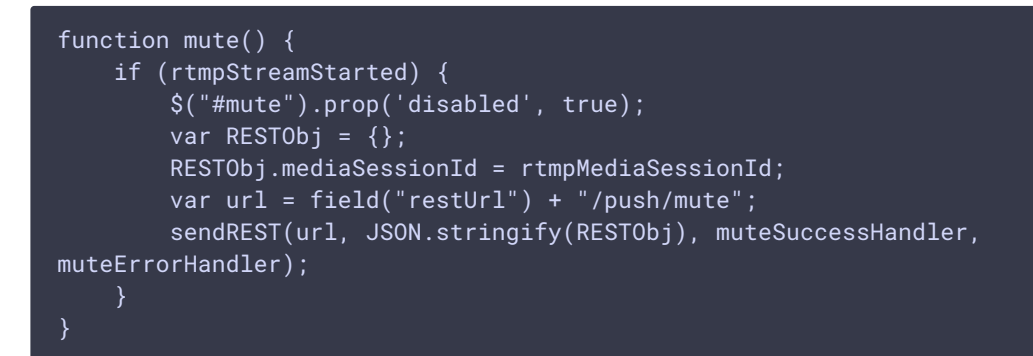

Включение звука /push/unmute [code](https://github.com/flashphoner/flashphoner_client/blob/a50755e29880257c90aef69bcaac7843236e3ad0/examples/demo/sip/sip-as-rtmp-4/sip-as-rtmp-4.js#L386)

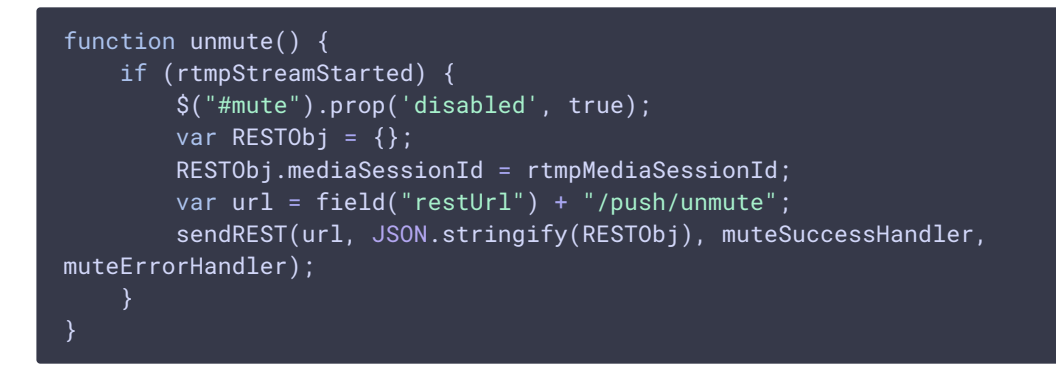

11. Включение/отключение дополнительной звуковой дорожки из файла в ретранслируемом RTMP-потоке

Включение звуковой дорожки из файла /push/sound\_on [code](https://github.com/flashphoner/flashphoner_client/blob/a50755e29880257c90aef69bcaac7843236e3ad0/examples/demo/sip/sip-as-rtmp-4/sip-as-rtmp-4.js#L396)

```
function soundOn() {
   if (rtmpStreamStarted) {
       $("#music").prop('disabled', true);
       var RESTObj = \{\};
       RESTObj.mediaSessionId = rtmpMediaSessionId;
       RESTObj.soundFile = "sample.wav";
       RESTObj.loop = false;
```

```
var url = field("restUrl") + "/push/sound_on";
        sendREST(url, JSON.stringify(RESTObj), injectSoundSuccessHandler,
injectSoundErrorHandler);
```
Отключение звуковой дорожки /push/sound\_off [code](https://github.com/flashphoner/flashphoner_client/blob/a50755e29880257c90aef69bcaac7843236e3ad0/examples/demo/sip/sip-as-rtmp-4/sip-as-rtmp-4.js#L408)

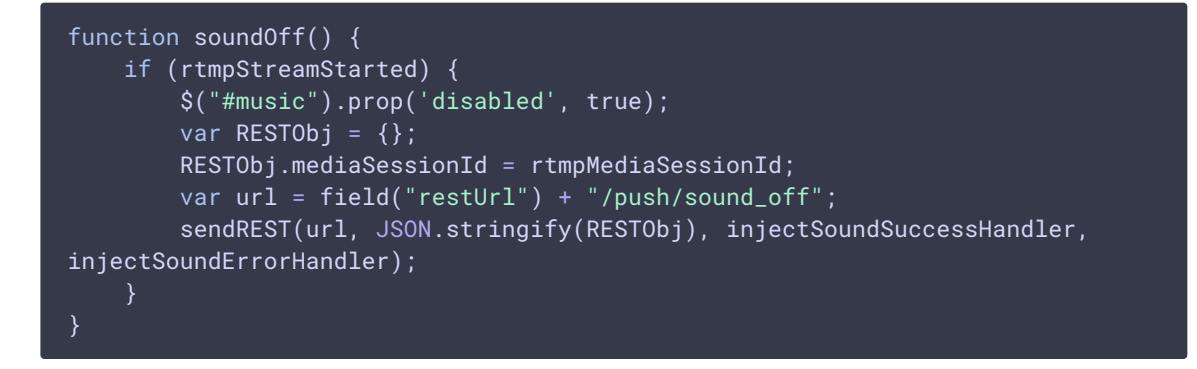

12. Завершение звонка запросом /call/terminate

[code](https://github.com/flashphoner/flashphoner_client/blob/a50755e29880257c90aef69bcaac7843236e3ad0/examples/demo/sip/sip-as-rtmp-4/sip-as-rtmp-4.js#L428)

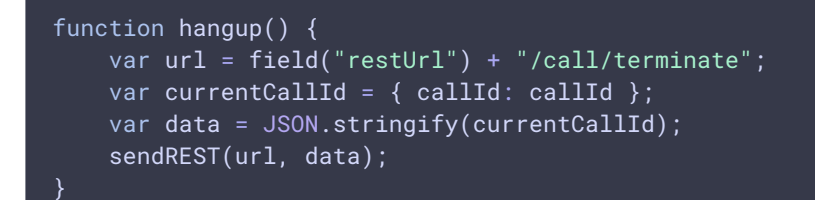

# 13. Отображение RTMP URL на странице для копирования в сторонний плеер

```
function sendDataToPlayer() {
   var host = field("rtmpUrl")
       .replace("localhost", window.location.hostname)
        .replace("127.0.0.1", window.location.hostname);
   var rtmpStreamPrefix = "rtmp_";
   var url = host + "/" + rtmpStreamPrefix + field("rtmpStream");
   $("#player").text(url);
}
```